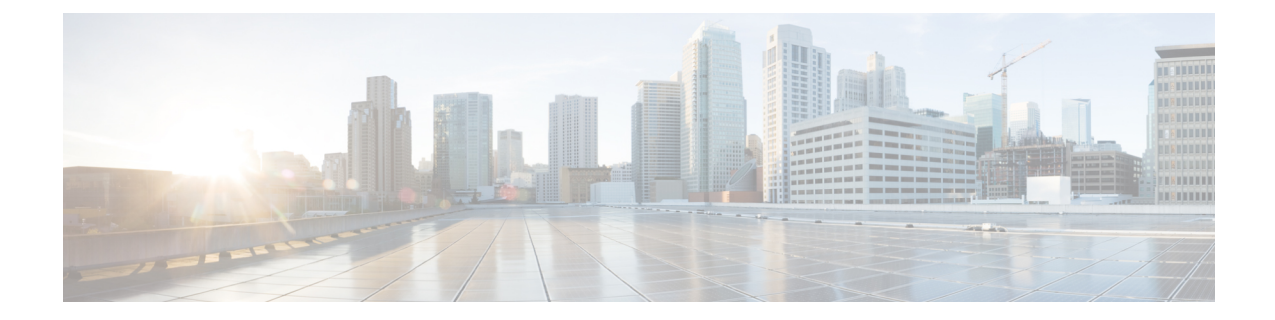

# バッファ使用状況ヒストグラムの設定

この章の内容は、次のとおりです。

- [バッファ使用状況ヒストグラム機能に関する情報](#page-0-0), 1 ページ
- [バッファ使用状況ヒストグラムの注意事項と制約事項](#page-1-0), 2 ページ
- [バッファ使用状況ヒストグラムのデフォルト設定](#page-1-1), 2 ページ
- [バッファ使用状況ヒストグラムの設定](#page-2-0), 3 ページ
- [バッファ使用状況ヒストグラム機能の確認](#page-5-0), 6 ページ
- [バッファ使用状況ヒストグラムの出力例](#page-5-1), 6 ページ

# <span id="page-0-0"></span>バッファ使用状況ヒストグラム機能に関する情報

バッファ使用状況ヒストグラム機能では、リアルタイムでシステムの最大キュー深度とバッファ 使用状況を分析できます。 即時またはリアルタイムのバッファ使用状況情報は、ハードウェアで サポートされます。 ソフトウェアを使用して、ハードウェアを定期的にポーリングすることで、 バッファ使用量の履歴を取得できます。 バッファ使用量の履歴を取得すると、システムのトラ フィック パターンがより具体的にわかるので、トラフィック エンジニアリングに役立ちます。 その結果、ハードウェア バッファ リソースをより効果的に使えます。

Cisco Nexus デバイスでは、 40 ギガビット イーサネット 3 ポートごと、または 10 ギガビット イー サネット 12 ポートごとに、共有の 25 Mb パケット バッファにアクセスできます。 15.6 Mb は入 力用に、8.6 Mb は出力用に予約されています。 残りの容量は SPAN および制御パケットに使用さ れます。

バッファ使用状況ヒストグラムによって、以下を行うことができます。

- 希望するポートのバッファ使用状況履歴の測定値を設定します。
- 一定時間、バッファ使用状況を確認します。
- 低速または高速のポーリング モードを設定します。

• 後で分析できるように、収集した統計情報を 1 時間ごとにブートフラッシュ ドライブの buffer\_util\_stats ファイルにコピーします。 収集した統計情報は 1 時間後にファイル の末尾に追加され、インターフェイス名があるヘッダーにタイムスタンプが付けられます。

## <span id="page-1-0"></span>バッファ使用状況ヒストグラムの注意事項と制約事項

バッファ使用状況ヒストグラムには次の注意事項と制約事項があります。

- データは、アップグレード時に維持されるわけではありません。 新しいリリースの後でス イッチがオンラインになると、新たな統計情報の学習が再起動します。
- ユニキャストおよびマルチキャスト バッファの使用状況は、出力方向で確認できます。 入 力方向では、バッファの使用状況は結合されます。
- この機能は、物理ポート上でのみサポートされます。この機能は、仮想インターフェイス、 サブ インターフェイス、FEX ホスト インターフェイス (HIF) ポート、およびポート チャ ネルではサポートされていません。ファブリックエクステンダ(FEX)のファブリックポー トとポート チャネル メンバ ポートがサポートされています。
- **show hardwareprofilebuffer monitor** {**all** | **interface** *intf*}**history** {**brief** |**detail**} | **xml** > *filename***.xml** コマンドを使用して、XML 出力を取得できます。

このコマンドは、CLI 上の XML ファイルの内容を表示します。 これは XML ファイルに転 送できます。 ファイルは任意の XML アナライザ ツールにフェッチして、詳細な解析ができ ます。 XML サポートはリアルタイムのバッファ使用状況には使用できないので、ご注意く ださい。 これはつまり、**history** オプションのないコマンドを使用することです。

#### 高速ポーリング

デフォルトでは、ソフトウェアは 1 秒ごとにバッファの使用状況をポーリングします。 高速ポー リングでは、250 ミリ秒間隔でバッファの使用状況をポーリングします。 ポーリング モードを低 速(デフォルト値)から高速に変更しても、低速のポーリング モードで取得した古いヒストグラ ムの記録はクリアされません。高速ポーリングモードを使用し、新しいデータの入力が続くと、 古いデータは表の最後に移動していきます。ポーリングモードが高速から低速に変更されると、 同じシナリオが逆のケースであてはまります。 高速ポーリング モードではポーリング間隔は 250 ミリ秒ですが、CPU 使用率に影響はありません。

高速ポーリングでは、より詳細なデータが結果として得られます。ポーリングモードが変更され ると、そのポーリング モードはバッファ使用状況ヒストグラム機能がイネーブルになっているす べてのポートに適用されます。

# <span id="page-1-1"></span>バッファ使用状況ヒストグラムのデフォルト設定

次の表は、バッファ使用状況ヒストグラム パラメータのデフォルト設定の一覧です。

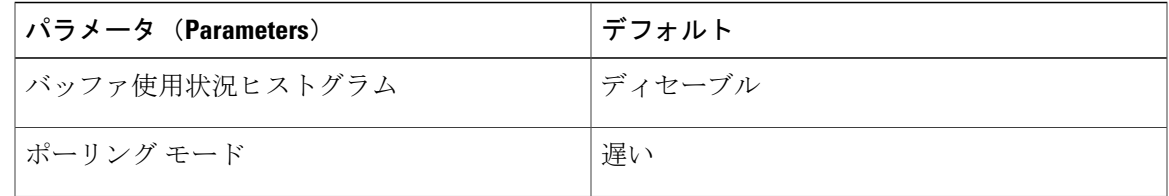

# <span id="page-2-0"></span>バッファ使用状況ヒストグラムの設定

# バッファ使用状況ヒストグラムのイネーブル化

手順

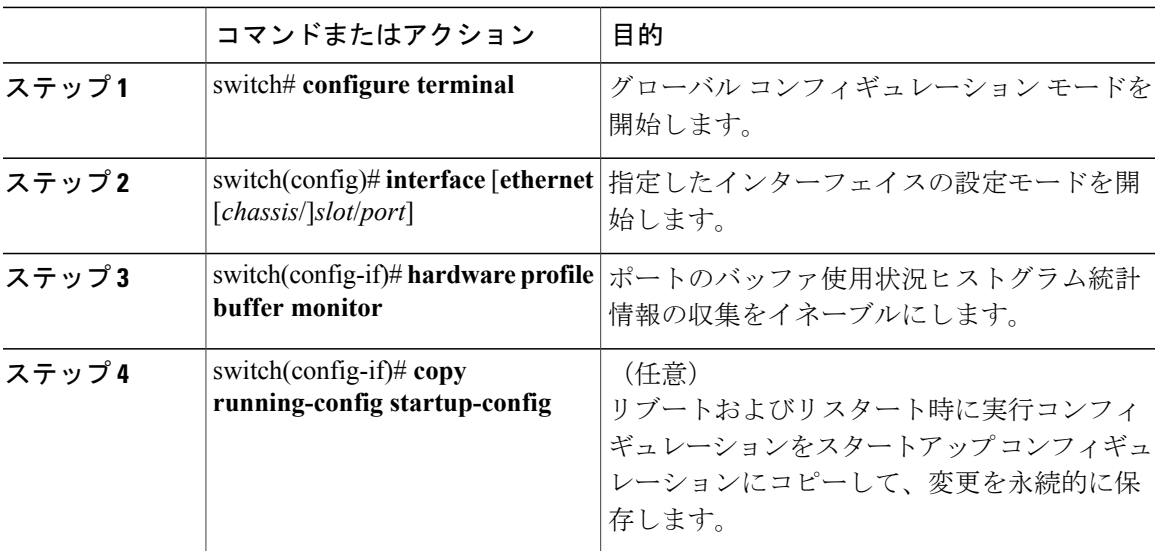

次に、バッファ使用状況ヒストグラム収集機能をイネーブルにする方法の例を示します。

switch# **configure terminal** switch(config)# **interface ethernet 1/1** switch(config-if)# **hardware profile buffer monitor**

#### 高速ポーリングの設定

手順

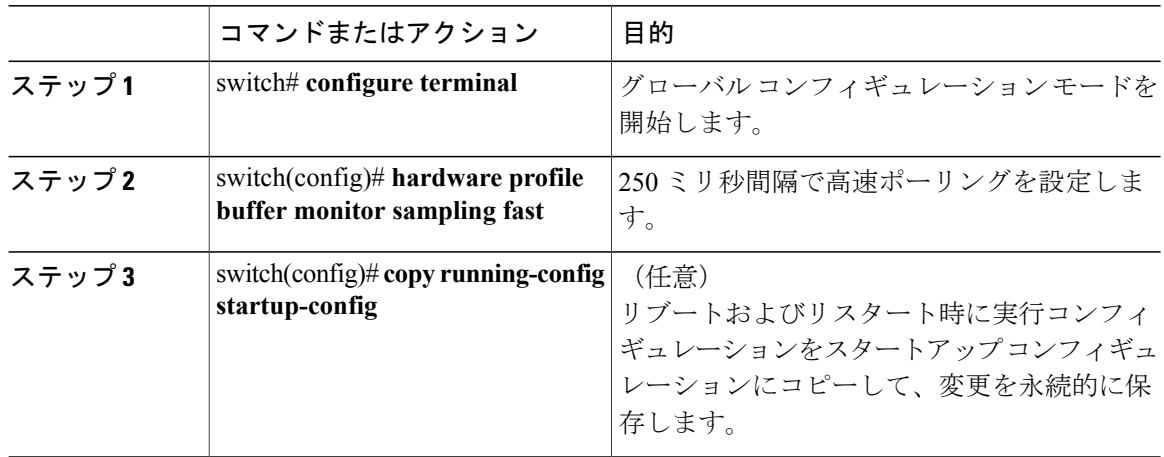

次の例は、高速ポーリングの設定方法を示しています。

switch# **configure terminal** switch(config)# **hardware profile buffer monitor sampling fast**

### 低速ポーリングの設定

#### 手順

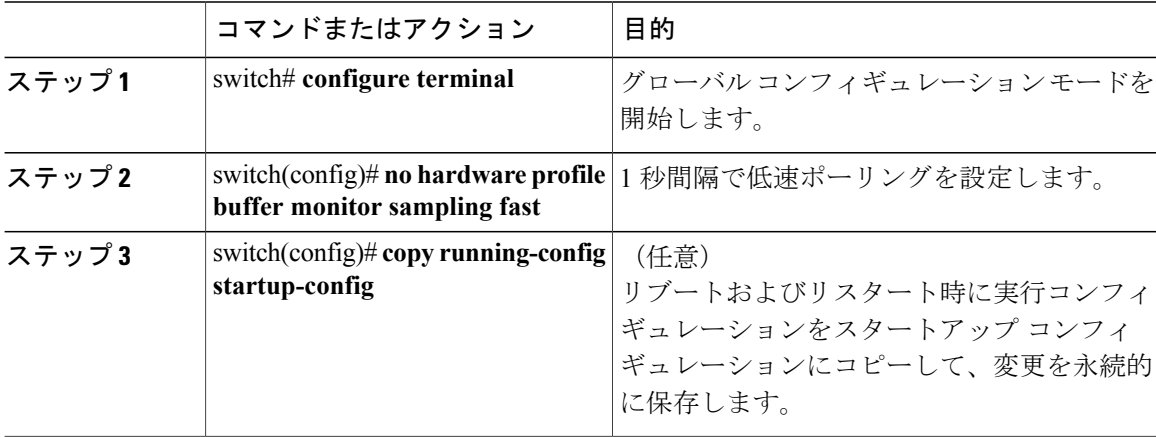

次の例は、低速ポーリングの設定方法を示しています。

switch# **configure terminal** switch(confg)# **no hardware profile buffer monitor sampling fast**

### バッファ使用状況ヒストグラム機能のディセーブル化

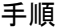

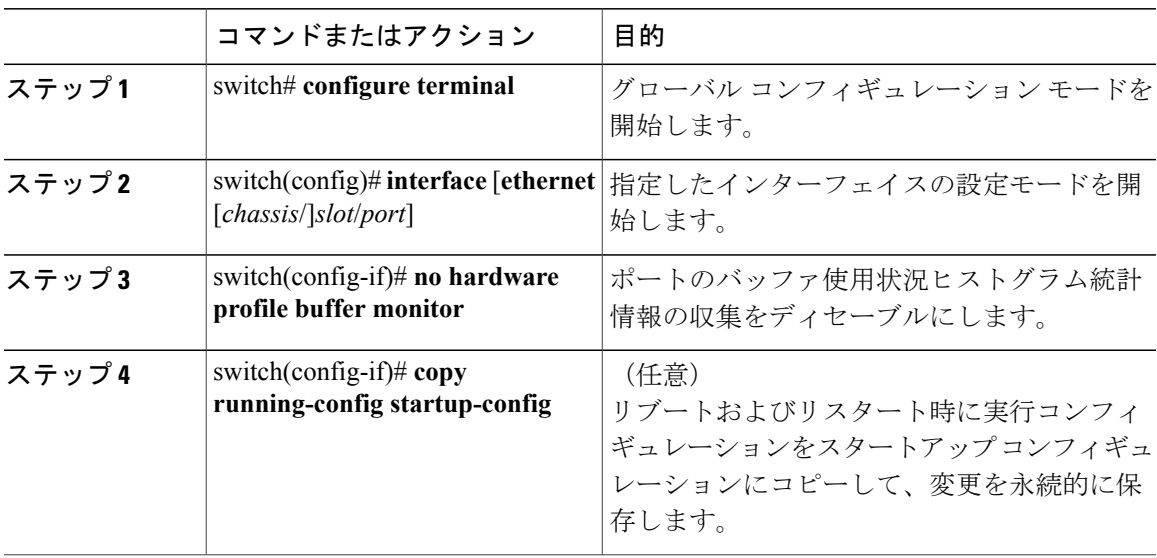

次に、バッファ使用状況ヒストグラム機能をディセーブルにする方法の例を示します。

switch# **configure terminal** switch)config)# **interface ethernet 1/1** switch(config-if)# **no hardware profile buffer monitor**

### バッファ使用状況ヒストグラムの履歴のクリア

#### 手順

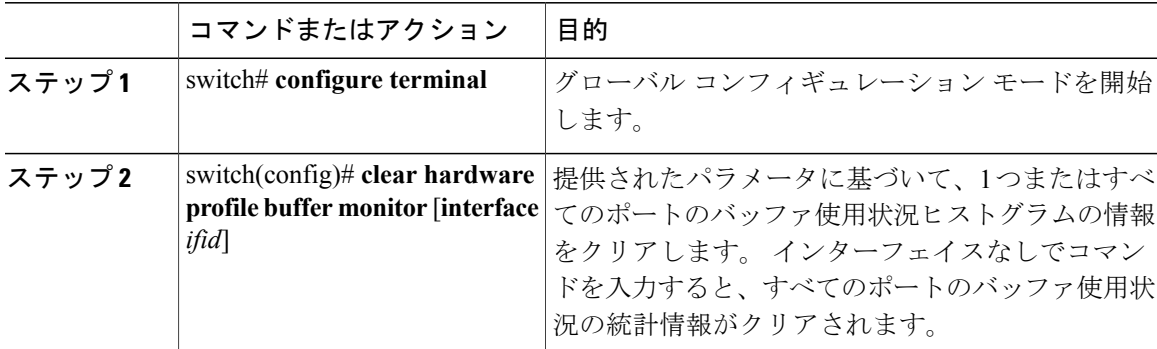

次に、バッファ使用状況ヒストグラムの履歴をクリアする方法の例を示します。

switch# **configure terminal** swtich(config)# **clear hardware profile buffer monitor**

# <span id="page-5-0"></span>バッファ使用状況ヒストグラム機能の確認

次のいずれかのコマンドを使用して、設定を確認します。

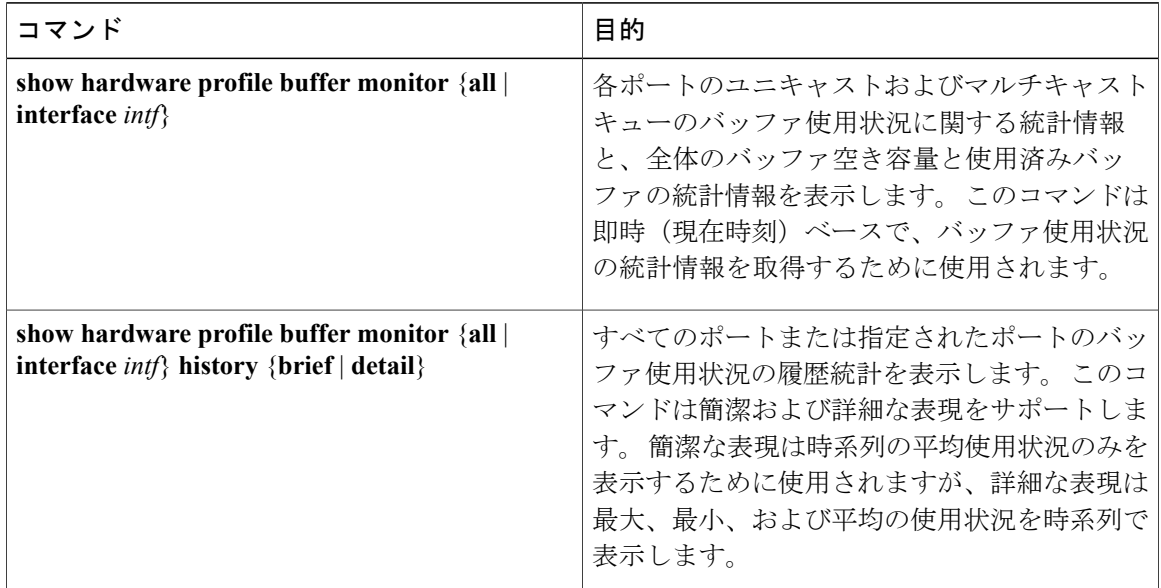

# <span id="page-5-1"></span>バッファ使用状況ヒストグラムの出力例

次に、ポーリング モードが低速に設定されている場合の出力例を示します。 バッファ使用状況 データは、1 秒ごとに取得されます。 1 sec 列のデータには、最小/最大/平均は使用できません。 1 sec 列からサンプリングした 5 つのデータが 5 sec 列の最初のエントリになります(1 sec 列から サンプリングした 5 つのデータから最小/最大/平均値を計算)。 5 sec 列からサンプリングした 12 のデータが 1 min 列の最初のエントリになります。 1 min 列からサンプリングした 5 つのデータが 5 min 列の最初のエントリになります。 5 min 列からサンプリングした 12 のデータが 1 hour 列の 最初のエントリになります。 この情報は、ブートフラッシュ上のファイルにコピーされます。 データは循環式に表内でプロパゲートされます。

switch(config)# **show hardware profile buffer monitor interface ethernet 1/1 history detail**

| Interface : Eth1/1                                                                                          |        |
|----------------------------------------------------------------------------------------------------|--------|
| Sampling Mode: Slow (1 second)                                                                              |        |
| Ingress Buffer Utilization Detected (Min   Max   Avg) (in KB)<br>Per asic Ingress Total Usage (15.628800MB) |        |
| $5 \text{ min}$ $1$<br>l 5 secleti 1 min<br>l sec                                                           | 1 hour |

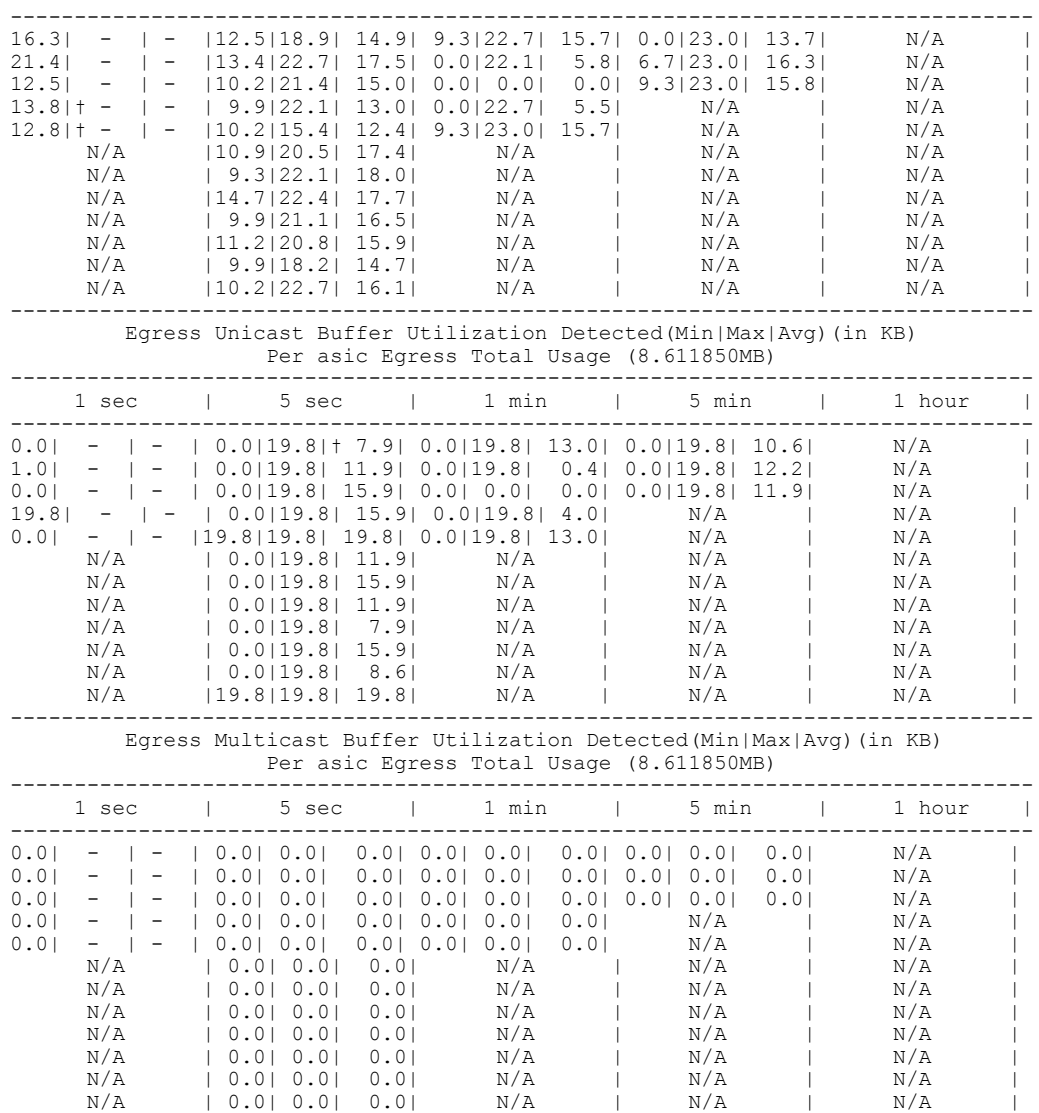

この例には、該当するタイムラインの平均バッファ使用量値だけが含まれます。 詳細出力の 1 行 目だけが出力されます。

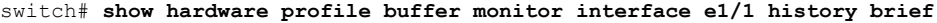

--------------------------------------------------------------------------------

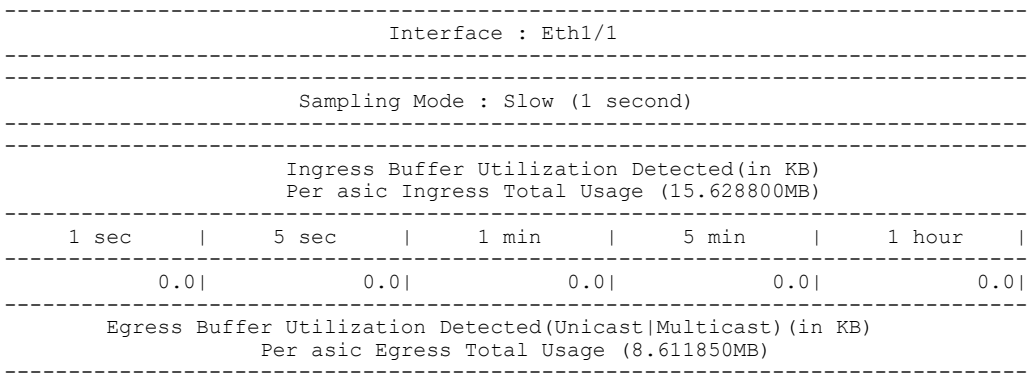

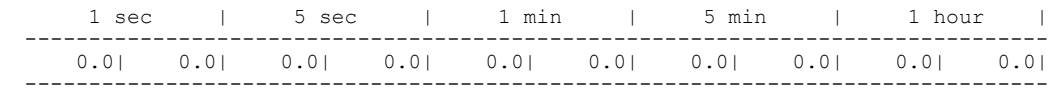